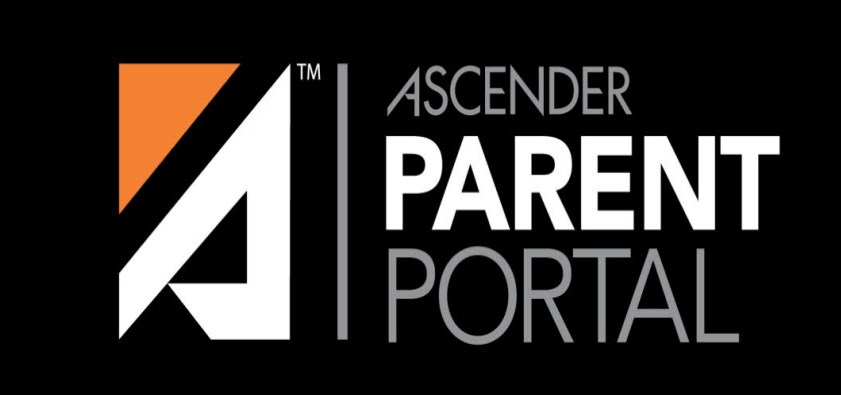

## ASCENDER

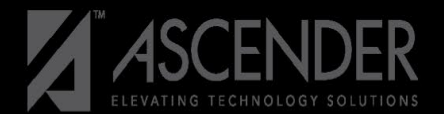

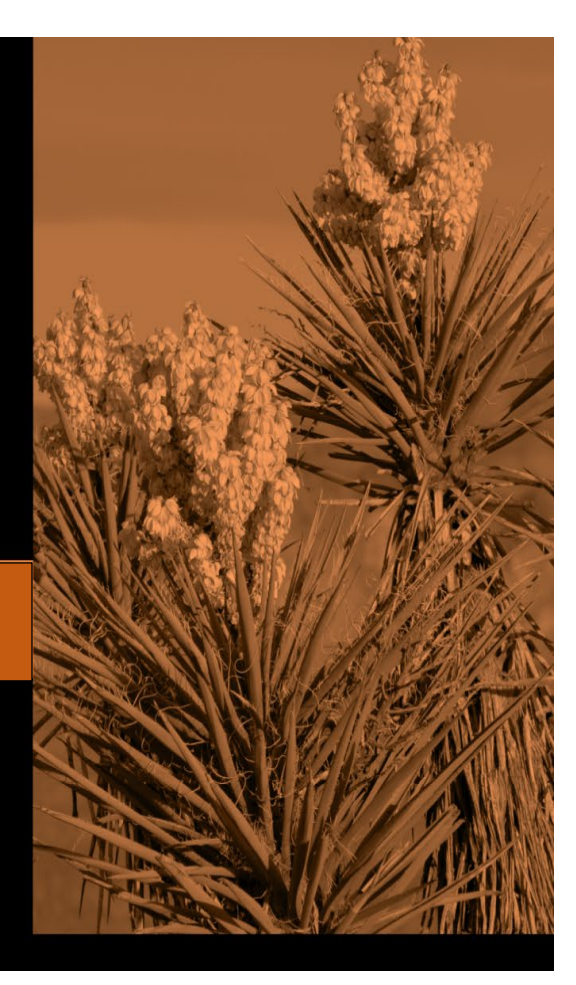

#### Parent Login Screen-Previous VS New

#### **txConnect Parent Portal (previous) Ascender Parent Portal (New) Ascender Parent Portal (New)**

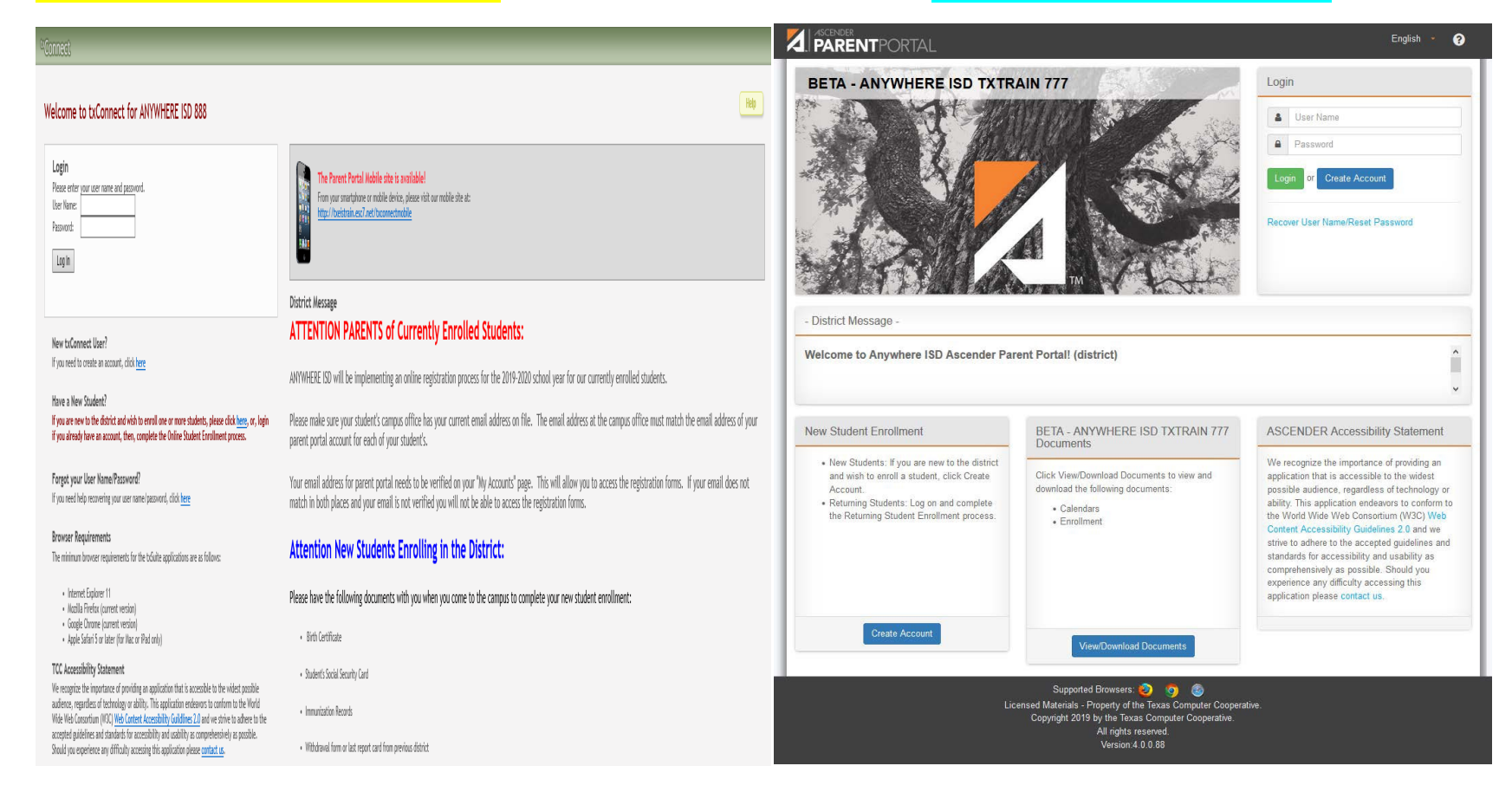

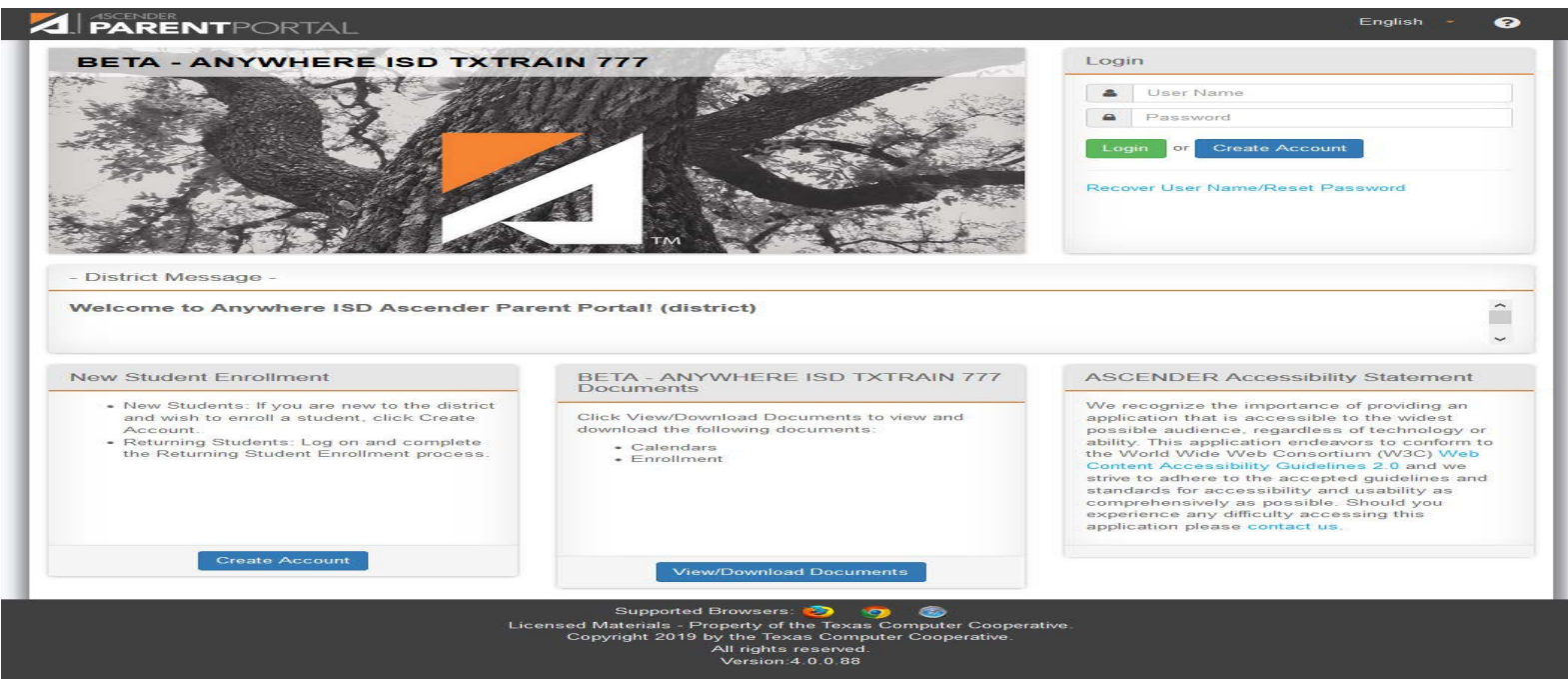

The Ascender Login Page has been reorganized.

- 1. The User Name and Password fields have been moved to the right side of the page.
- 2. A Create Account button had been added.
- 3. A link to recover a User Name or to Reset a Password has been added.
- 4. The District Message is now located in the middle of the page.
- 5. There are blocks of information concerning:
	- New Student Enrollment/Online Registration
	- Documents that have been uploaded by the district
	- An Ascender Accessibility Statement
- 6. Supported Browsers include:
	- Mozilla Chrome Safari

# Summary Page

#### txConnect Parent Portal **Ascender Parent Portal**

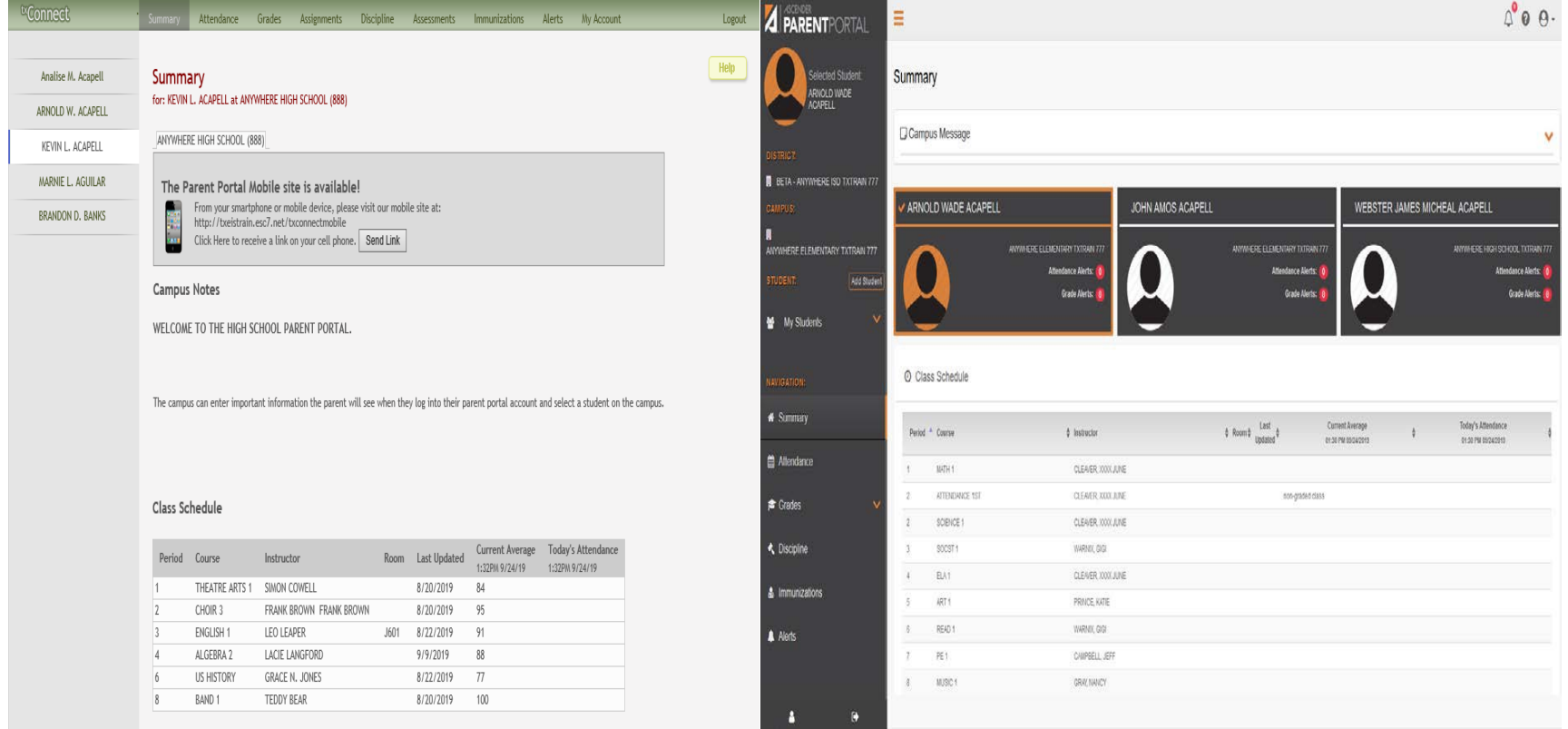

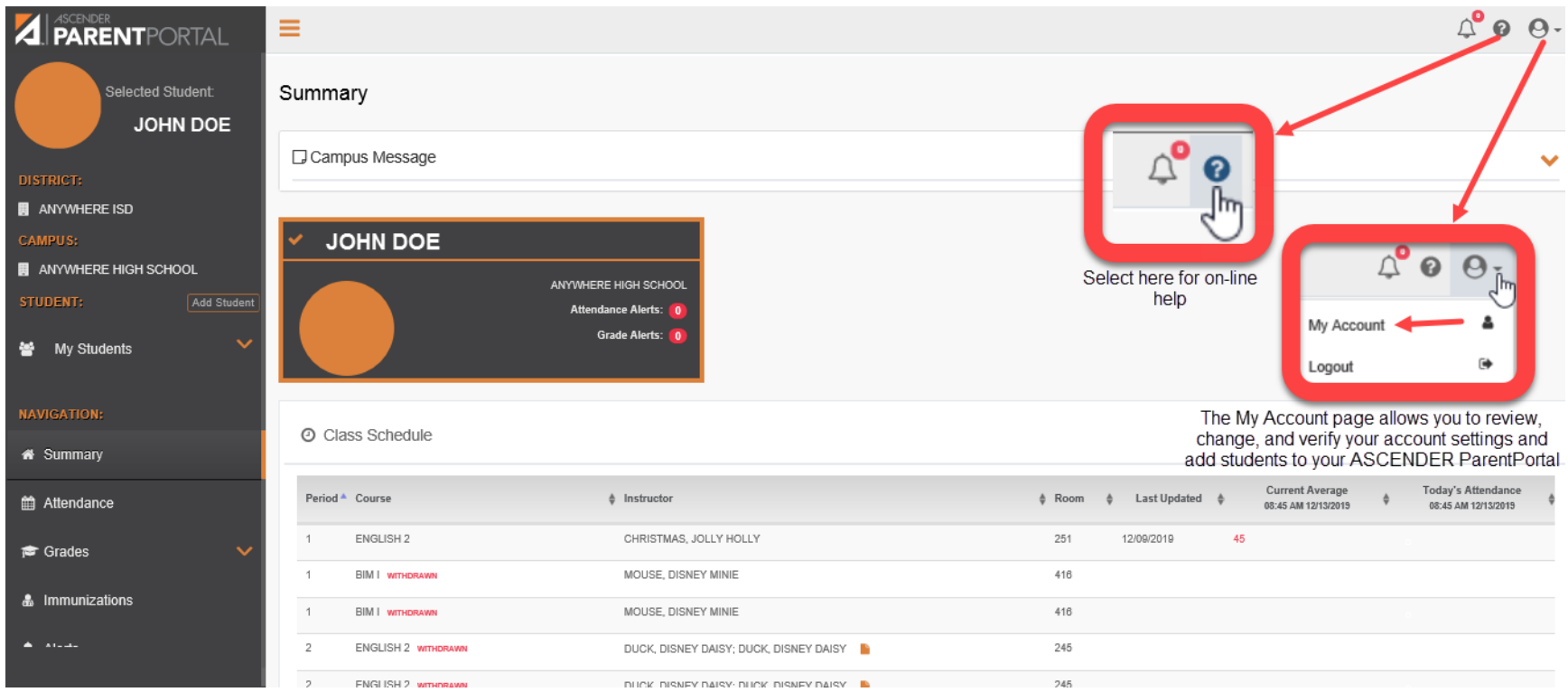

*Please Note: Currently Ascender supports the following browsers:*

*For PC User: Google Chrome (current version)*

 *Mozilla FireFox (current version)*

*For MAC User: Apple Safari (current version: Mac only)*

#### Ascender Parent Portal Dashboard

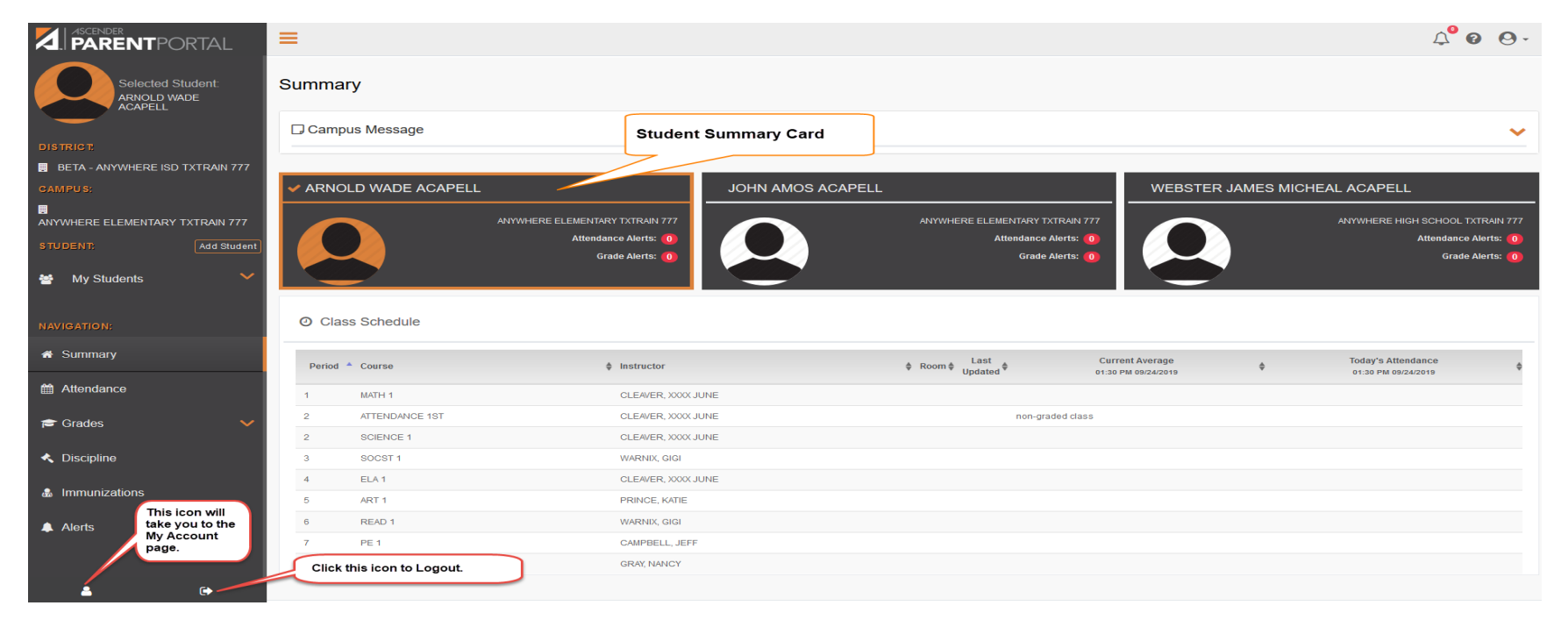

The Summary Page has been reorganized

1.You now have a dashboard that goes down the left side of the page. You may view more detailed information for your selected student that includes:

- Attendance
- Grades (including assignment grade details, and cycle/semester grades)
- And, if allowed at the district, information on Discipline and/or Immunizations.
- Alerts (set up & read alerts)

2.Students can be selected from the My Students drop down or by clicking on the Student Summary Card in the middle of the screen. 3.For the student selected, the following will be displayed on the Summary page:

•Campus Message if entered at the campus.

•Class Schedule including period, course title, instructor name, current attendance and current grade average for each class.

#### Ascender Parent Portal- Attendance

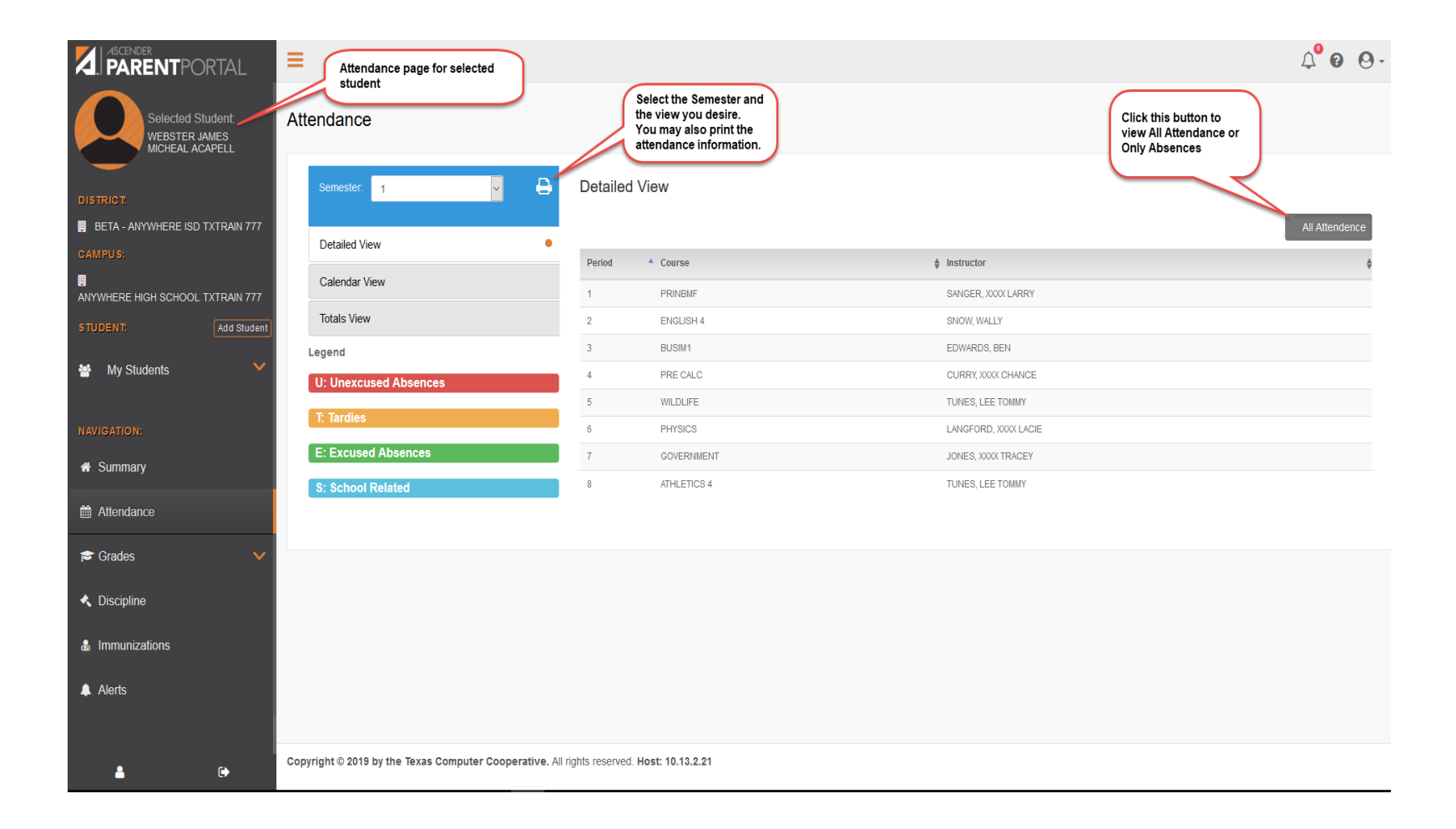

## Ascender Parent Portal –Grades –Cycle & Semester

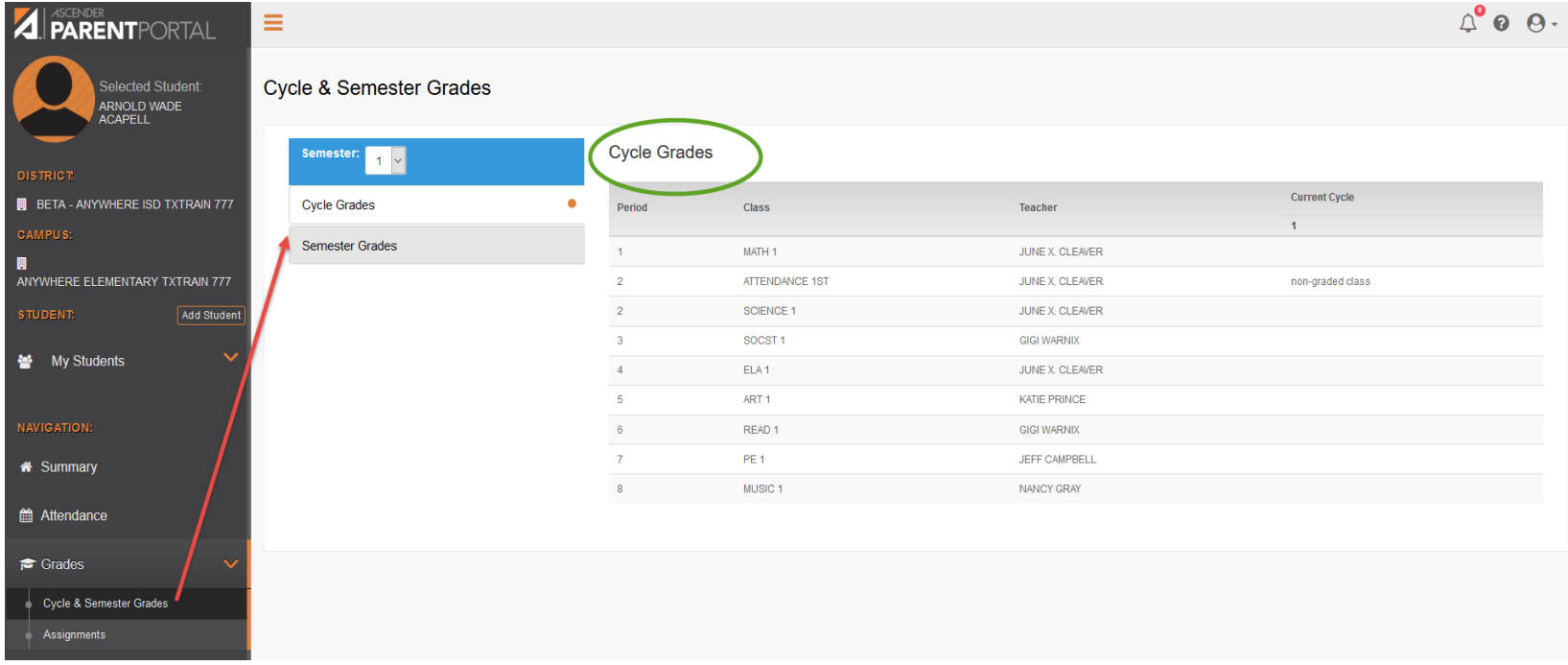

## Ascender Parent Portal –Grades -Assignments

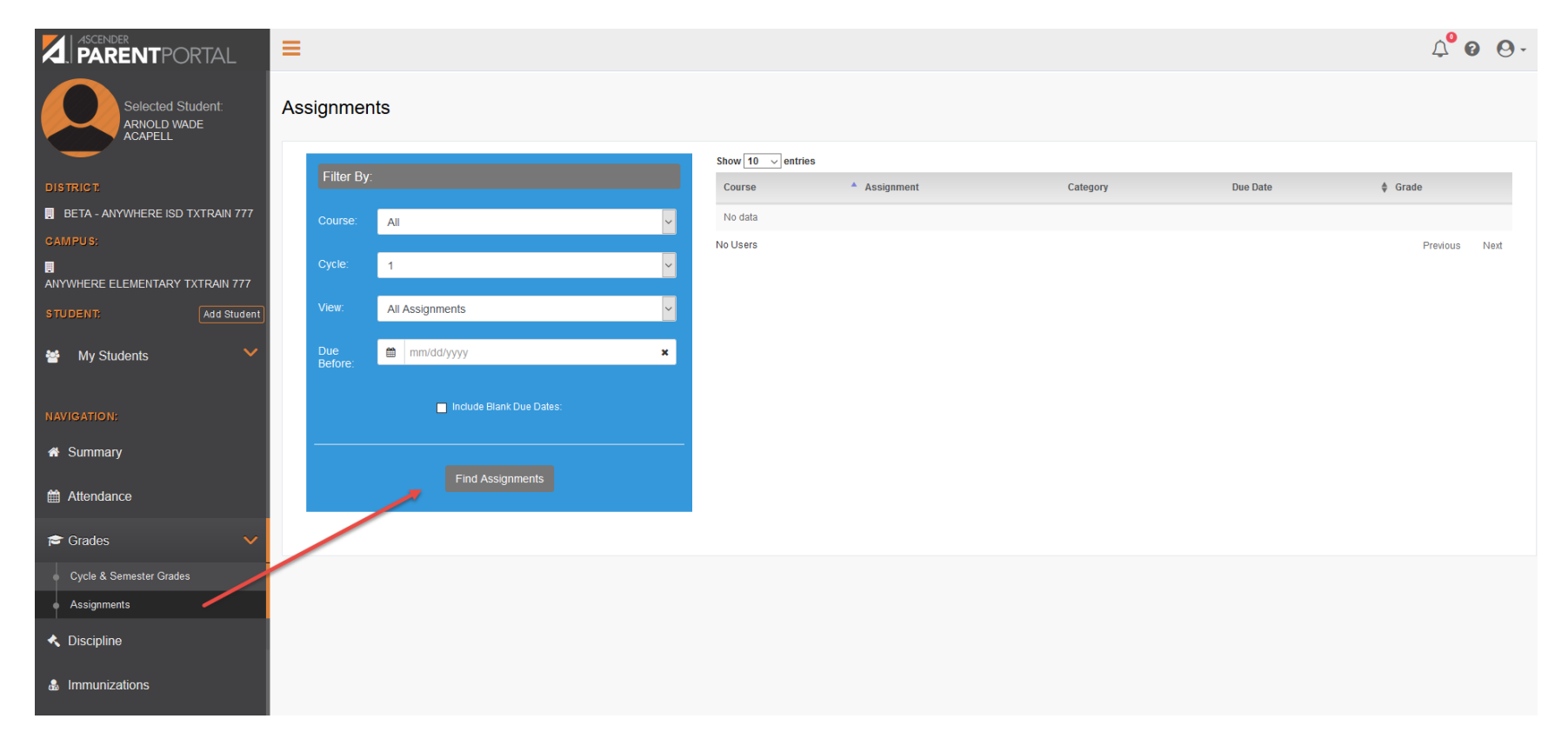

# Ascender Parent Portal –Discipline will only be available if the district selects to display

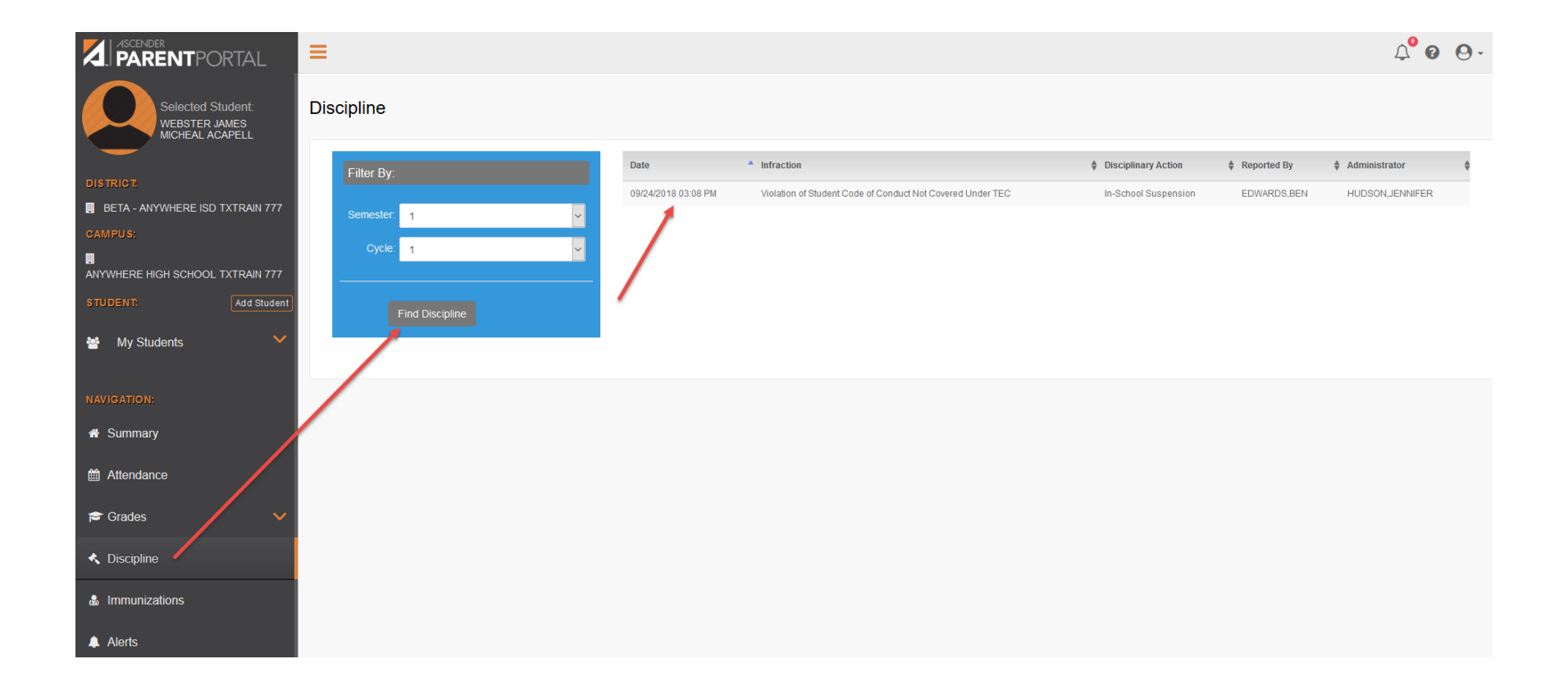

# Ascender Parent Portal –Immunizations are only available if the district selects to display

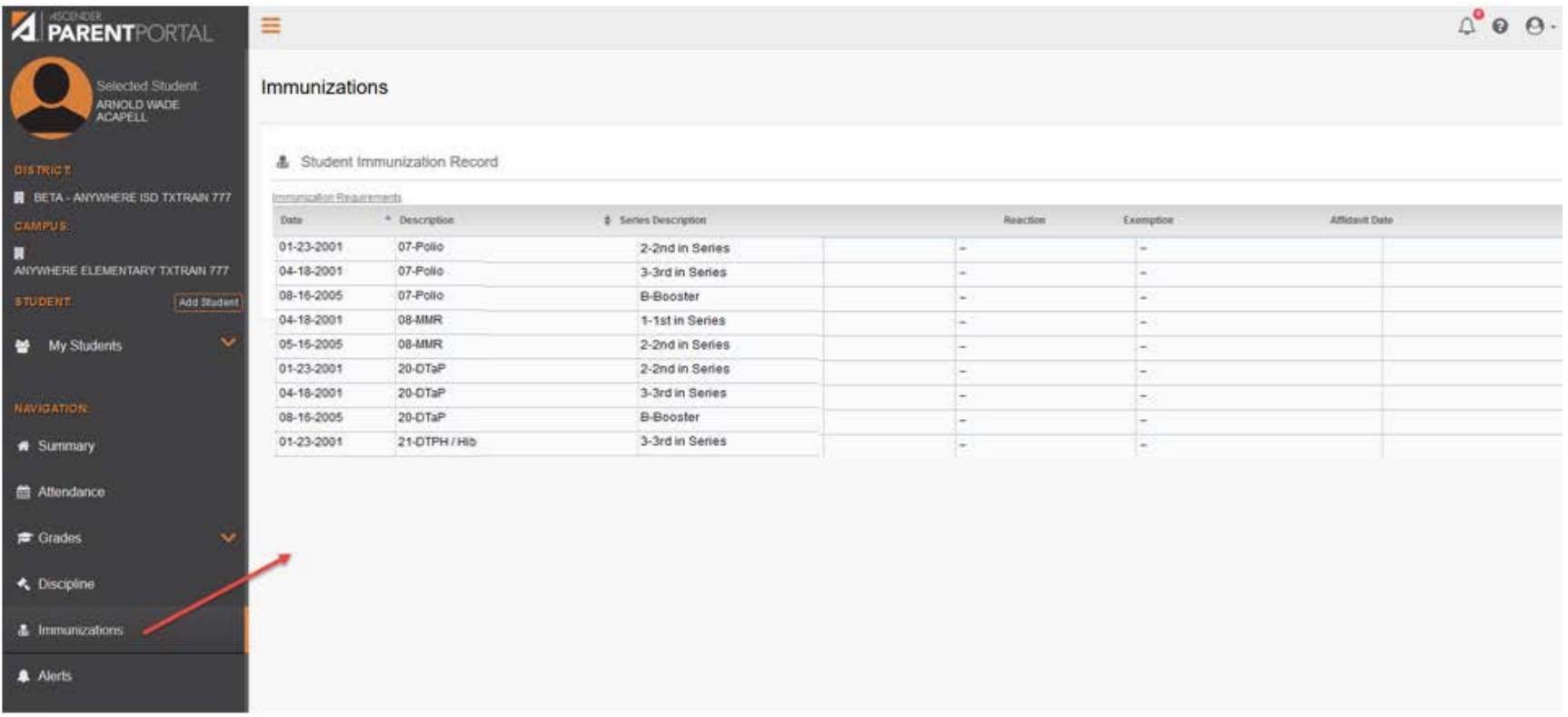

## Ascender Parent Portal -Alerts –View Alerts

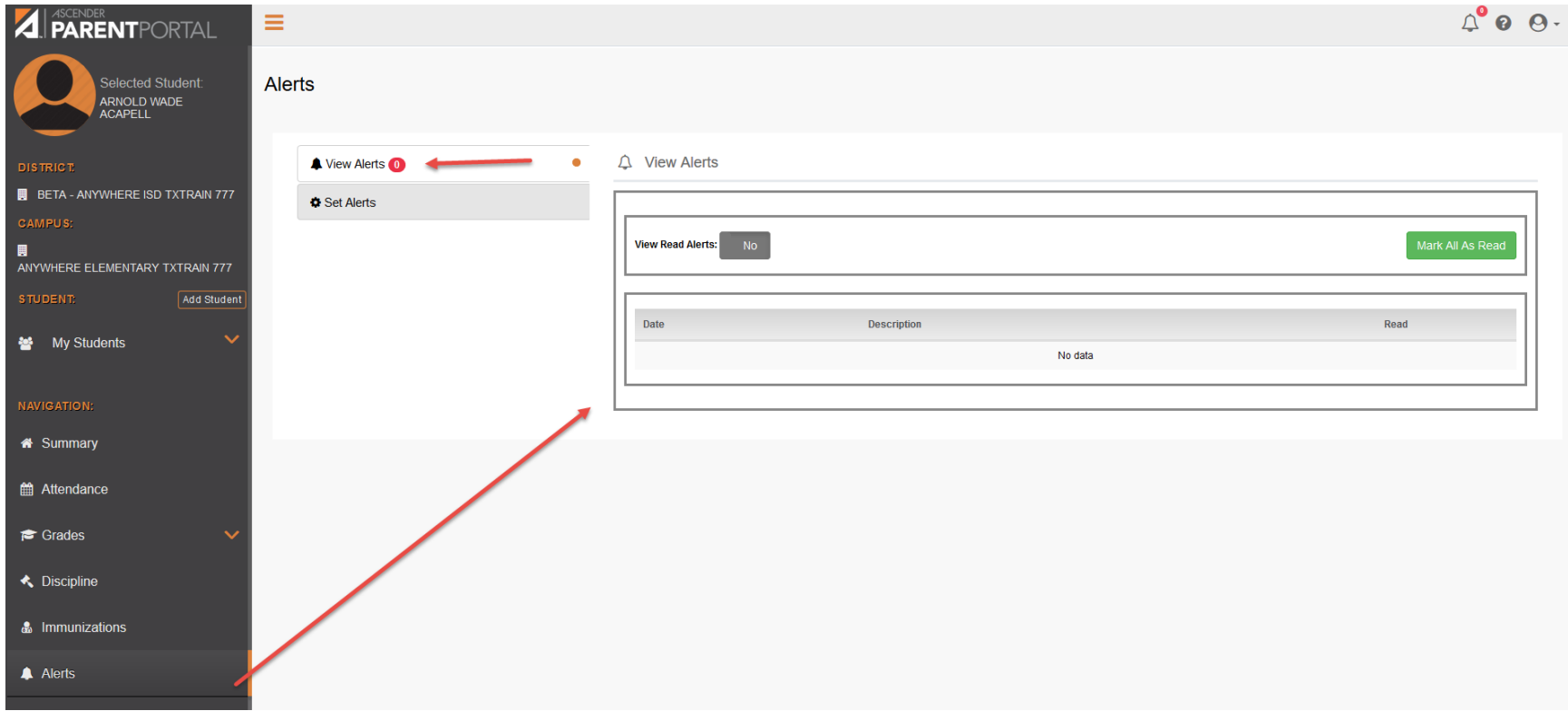

#### Ascender Parent Portal –Alerts –Set Alerts

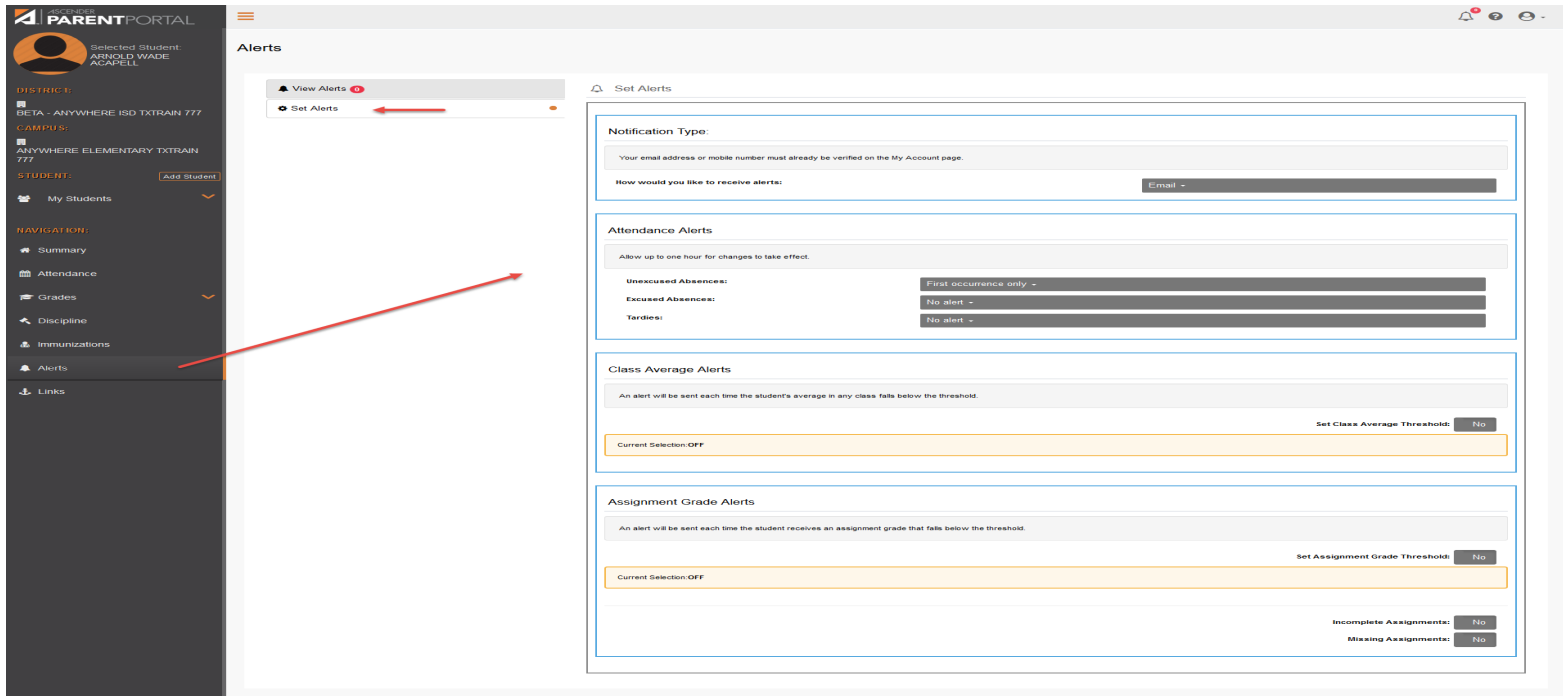

Select how you prefer to receive alert notifications (text or email)

Alerts can be set up for the following:

- **Attendance**
- **Class Average**
- **Assignments Grades**